# 玉柴 YC6K1340N-50 低压切断阀测试的操作方法

支持设备: 元征全系列 PRO 系列或者 PAD 系列综合诊断设备

- 功能说明: 测试低压切断阀的工作。
- 实测车型: 2017年联合卡车 U340

1. 使用 X431-PRO3S+设备进入诊断界面, 选择【玉柴】, 点击"进入";

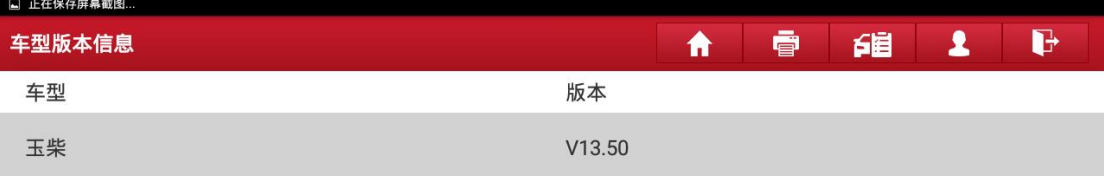

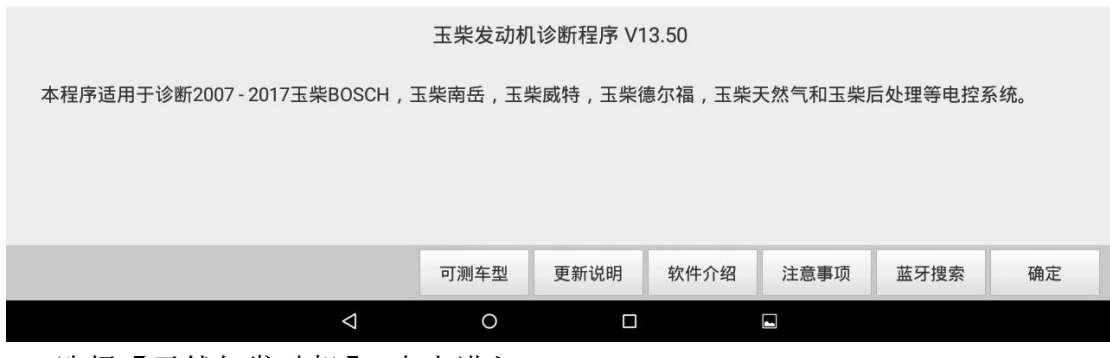

#### 2. 选择【天然气发动机】,点击进入:

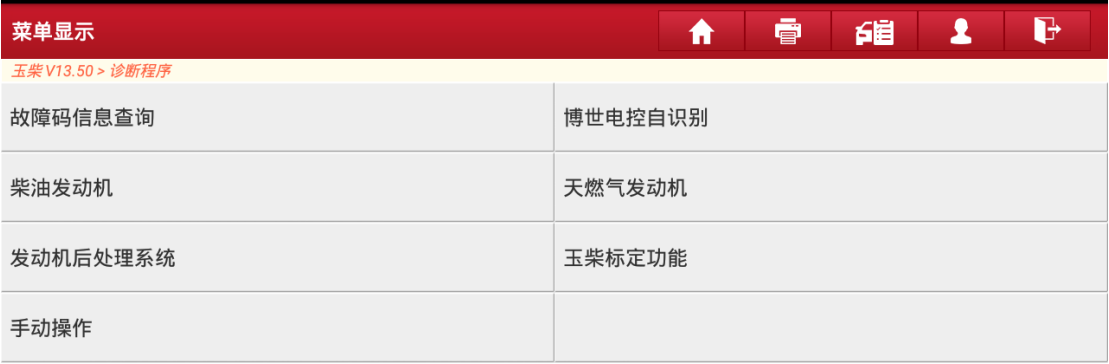

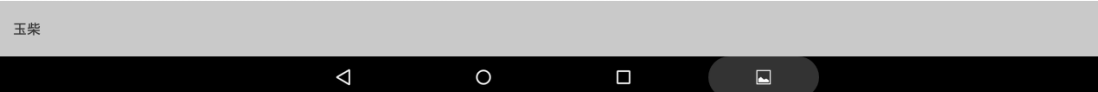

## 3. 选择【玉柴自主天然气(CAN)】,点击"进入";

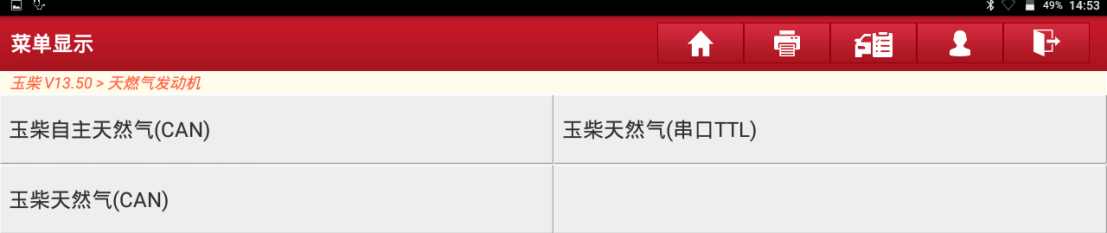

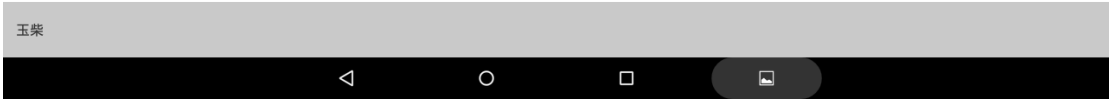

### 4. 点击"是";

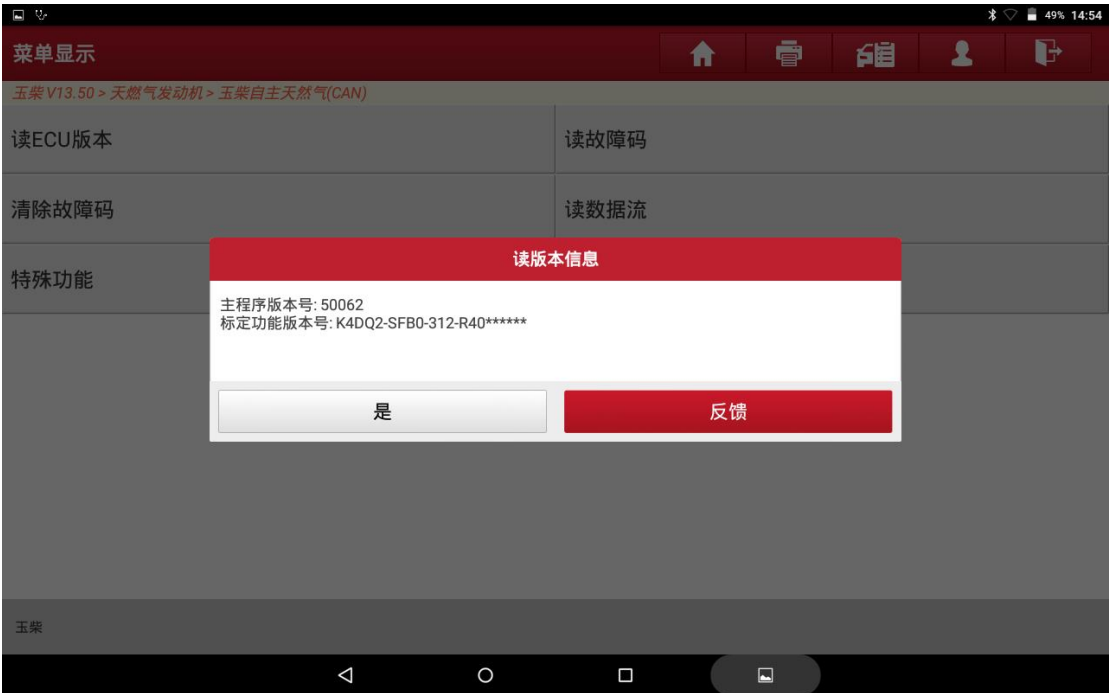

## 5. 点击【特殊功能】;

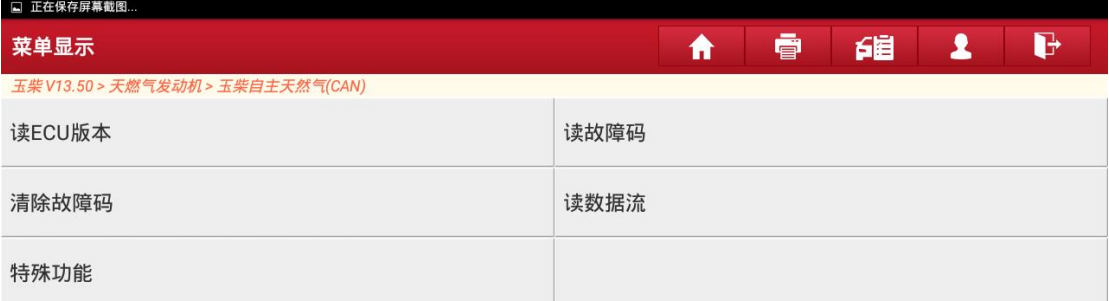

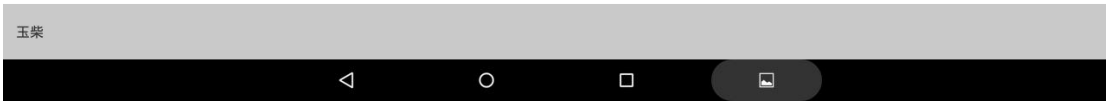

## 6. 点击【低压切断阀测试】;

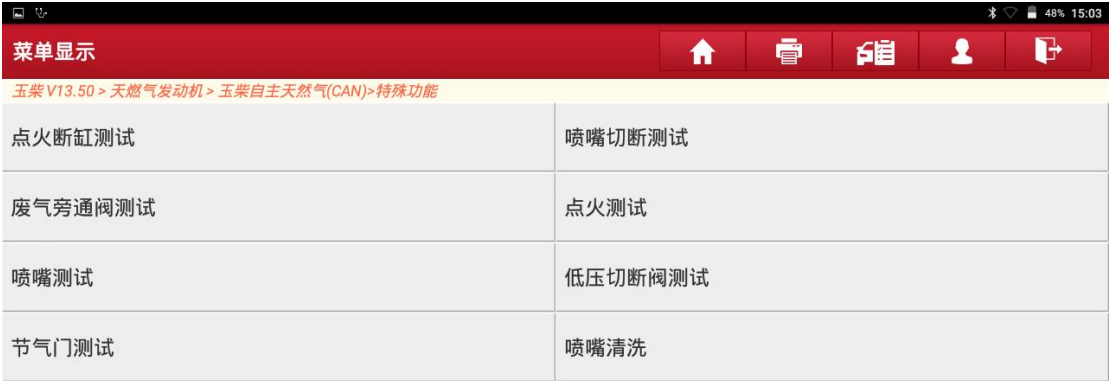

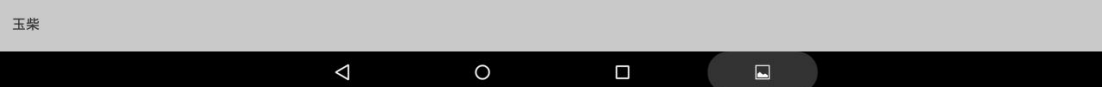

#### 7. 点击"确定";

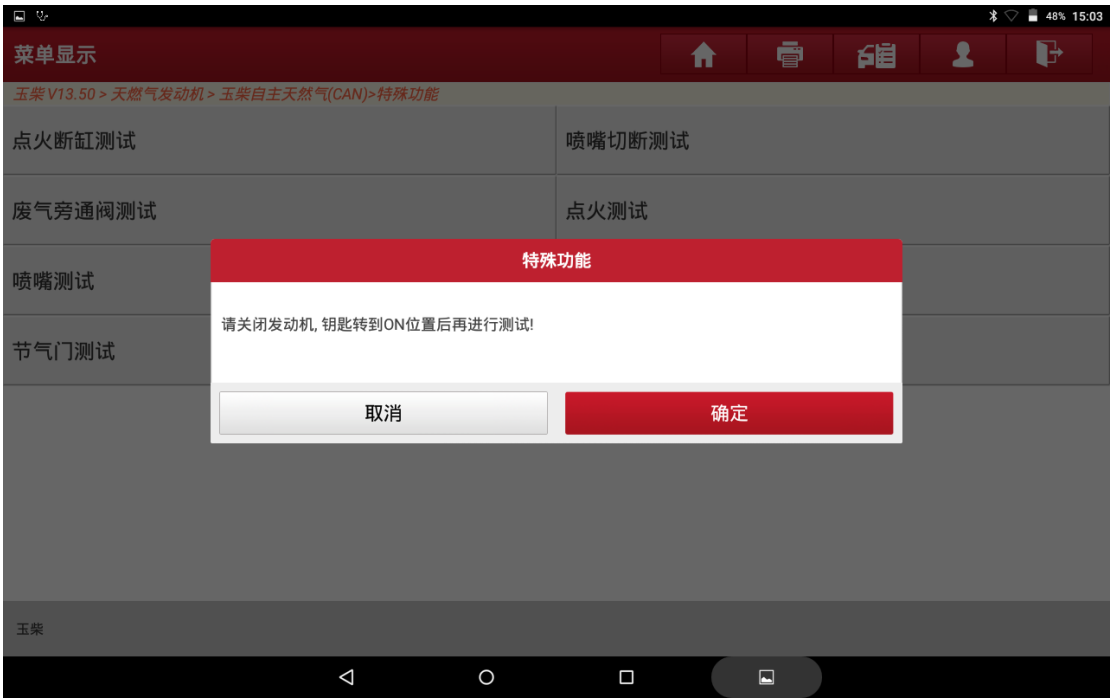

### 8. 点击"确定"完成操作。

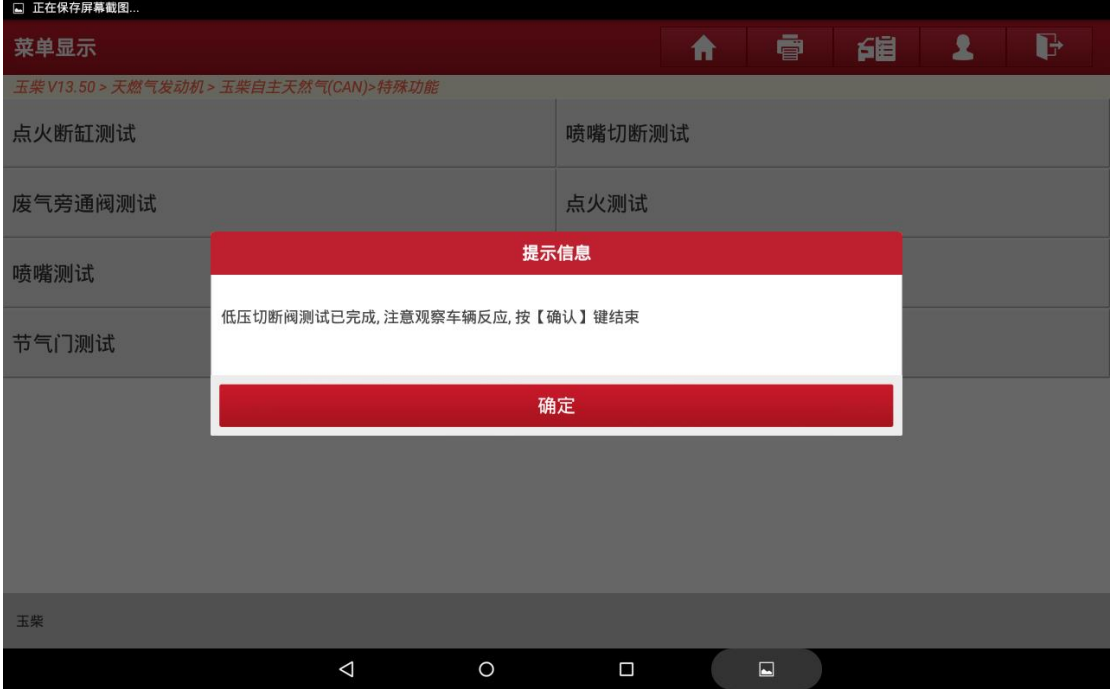

# 声明:

该文档内容归深圳市元征版权所有,任何个人和单位不经同意不得引用或转 载。